1997年 1月15日発行(隔月奇数月発刊) いっちょう しょうしゃ 点訳通信29号

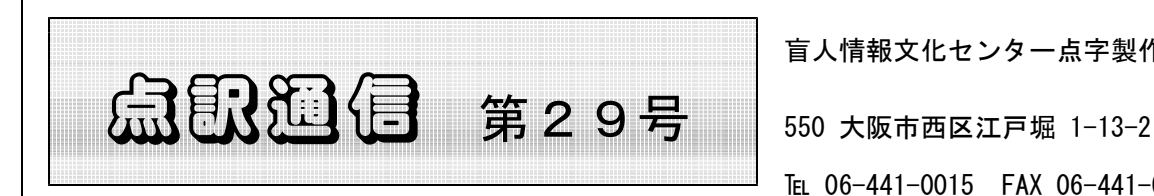

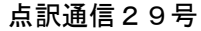

盲人情報文化センター点字製作係 TEL 06-441-0015 FAX 06-441-0039

|私 | の | 点 | 訳 | ラ | イ | フ |

# 楽譜点訳に挑戦

## 奥村純子

点訳講習修了証を頂き、毎週木曜日に肥後橋へ通い始めて1年9ヶ月たちました。点訳通信第26 号に投稿しておられた杉山さんと同期の点訳2年生です。思い起こせばその間様々なことが突然起こ ったり、大切な人々との永遠のお別れがあったり、まさしく私にとっても激動の1年9ヶ月でした。 そんな中で点訳が私にとってなくてはならない大切なものになったのは言うまでもないのですが、点 訳に没頭することでずいぶん救われたような気がします。ところがその救われたはずの点訳に苦しめ られているのも事実なのです。日本語点訳もままならないのに、本年8月「楽譜点訳を始めませんか。 一緒に勉強しましょう」と、とてもお優しいお声で誘われ「エッ? ドー シヨー!」と、気の弱い 私。「デモ、ドンナ モノ? オモシロソー」と好奇心の強い私。そして少々・・・・・・多少・・・・・いえ 大変慌て者の私がテキストを手にして、「シマッタ! ムズカシソー、ヤメレバ ヨカッタ」と思っ たのも後の祭り。宿題の練習曲を調子はずれに口ずさみながら点訳するのですが、口と手が合わない のはピアノを弾くときだけではなさそうです。読んでいる音と違う音が、おまけにたくさんの記号が あるのですが、その大切な記号をよく忘れるのです。それを私は落とし物と称していますが、落とし 物だらけの宿題を見て先生はさぞがっかりしておられることでしょう。(先生、申し訳ありませ ん。)講習も終盤に入ったところで箏曲の譜面点訳の依頼にお答えするべく、またまた「琴点字楽譜 の書き方」なるテキストを頂き右往左往しております。五線楽譜とは異なるもので、これ又四苦八苦 です。一字一句おろそかにできない点訳なのですが、音の表現は、高低、長短、強弱、奏法など多く の要素から成り立っているので、楽譜点訳は正確さをより要求されるもののようです。日常使ってい る言葉である日本語さえも難しいと痛感していましたが、五線譜も高度に洗練され、表現された記号 であることを再認識しました。点訳楽譜の校正の時迷子になり、また最初からということも日常茶飯 事なのです。こんな調子では日本語点訳も楽譜点訳もなにもかも中途半端に終わるのではと不安にな ってしまいます。スーパーバイザーの皆様、諸先輩はじめ多くの皆様、こんな私にいつも笑顔で応対 してくださいましてありがとうございます。これからもご迷惑をおかけすることと思いますがよろし くお願いいたします。最後にこんなにもたくさんのチャンスを下さった情報文化センターのスタッフ の皆様にも感謝いたします。ありがとうございました。 そんなきょう (おくむら、じゅんこ)

点訳Q&A

病名で、「筋萎縮性側索硬化症」と言うのがありますが、こういう場合、

Q | 「きん いしゅくせい そくさく こうかしょー」と書くのか、

「きんいしゅくせい そくさく こうかしょー」と書くのかどちらでしょう。

それから、「皮膚筋炎」と云う言葉の場合、

「ひふ きんえん」と書くのか、「ひふきんえん」と書くのか、その辺があやふやなの で、どなたかお教えいただければ幸いです。よろしくお願いいたします。

さて、「筋萎縮性側索硬化症」は、「きん いしゅくせい そくさく こうかしょー」と A 点訳するのがよいでしょう。「筋萎縮性」の、自立可能な「筋」と「萎縮性」のように、3 文字以上の「・・・性」となったときは、一般に区切っって書きます。「筋萎縮」について は「キンイシュク」「キン◇イシュク」と意見の分かれるところですが、ご質問の言葉につ いては「キン◇イシュク」と切って書く方がよいと思います。

また、「皮膚筋炎」については「皮膚筋」ってないですよね。皮膚筋炎というのは、皮膚 と筋肉を含む皮下組織の炎症性疾患のことですから「ヒフ◇キンエン」と切って書くことに なります。

### お知らせ

次回勉強会 **www.machines.com** 2月5日(水) 13時~15時 『図表を読む』

「図を点訳する」時に見劣りがちな見落としが ちなことがらや、心得ておきたい内容などを、 サンプルを使って、ご一緒に考えながら作業す る中で「図を読む」体験をしてみましょう。点 訳通信の付録『図を点訳する』もご参照下さい。

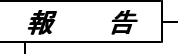

# 勉強会に出席して

11月19日に2回目の勉強会が開かれ今回は出席者がいくつかの小班に分かれてカギ類の入った例文 をもとに、それぞれをどの様に点訳するかを話し合い、森さんから望ましい例を示していただくとい う形式でした。ヤマカギで囲った自分の思ったこと、心の中を述べた文。2重ヤマカギで囲った会話 文。やたらにコーテーションで囲った単語の連続等々‥‥。

本当に迷ってしまいます。カッコに変えようかな?‥‥と様々な意見が出ました。 まずは原本に忠実にを心がけ、その上で、より「読みやすい」点訳本の製作をめざしてセンスをア

ップさせなくてはと思ったことでした。 (K・I)

点訳勉強会ウオッチング

昨年11月19日に行われた点訳勉強会での内容の紹介を兼ねて、カギやカッコ類の点訳処理について ご一緒に考えてみたいと思います。

「例1~4」として用いた文章は勉強会当日に用いた資料と同じ内容です。また、それぞれの処理 例は、グループに分かれて検討し合った内容からの方向付けであって、唯一の模範解答というわけで はありません。反論、質問、ご意見などがありましたら三階の意見箱にお寄せください。

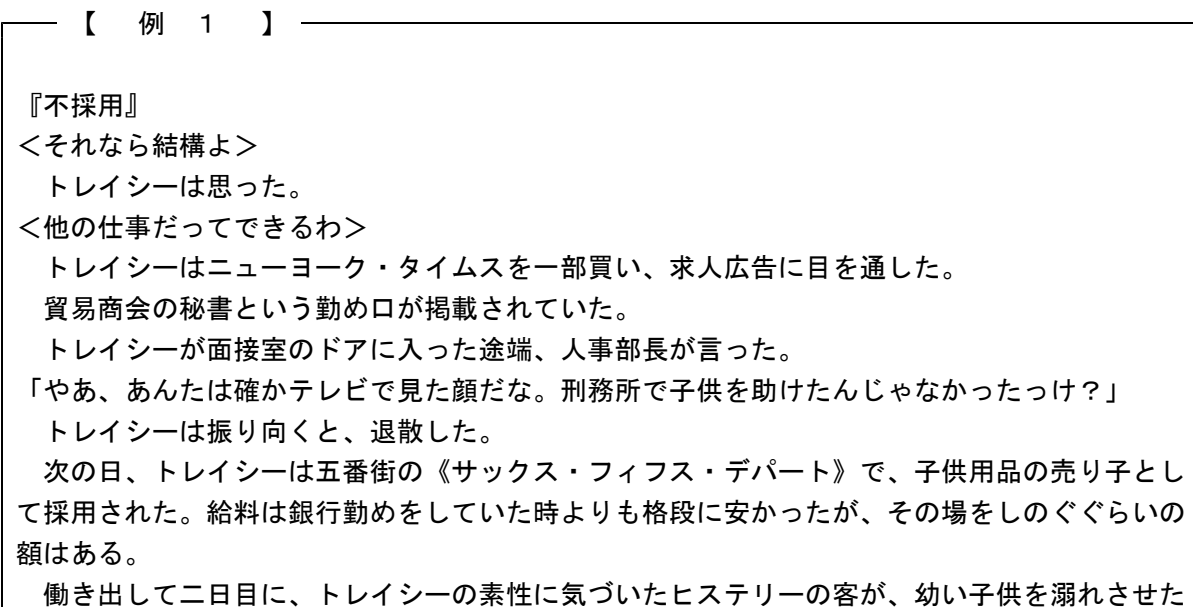

殺人女に応対してもらうのはいやだと、現場主任に告げ口した。弁解のチャンスも与えられず、 トレイシーは即刻解雇された。

口惜しいが、あの男たち トレイシーが復讐を果たしたあの男たち が、やはりトレ イシーの運命を変えてしまったのだ。あの男たちのおかげで、トレイシーは万人周知の罪人に、 追放者になってしまった。あまりにも不公平な天の仕打ちに、トレイシーは身も心も疲れ果てて いた。これから、どうして生きていけばよいのだろう。彼女は刑務所の中でも体験したことのな いような、暗い絶望感を持つようになった。その夜、あといくら残っているか確かめるために財 布をかきまわしていると、すみっこに紙切れがあった。確か釈放の日に女囚のべティ・フランシ スカスが渡してくれたものだ。広げると住所が書いてある。

〔コンラッド・モーガン 宝石商 ニューヨーク市五番街六四〇番地〕

ベティはこう言っていた。

「犯罪者の更生に尽力している男なんだよ。監獄にいた者に援助の手をさし伸べたいのさ」

(1)『不採用』 → 「不採用」 第1カギ

原文では、電話での会話と肉声での会話のカギを使い分けていますが、それぞれ文章から読み取れ る事柄ですから点訳では使い分ける必要はありません。

(2)〈それなら結構よ〉 → (それなら結構よ) 第1カッコ

従来から「自問自答」や「心で思っていること」などを表記する時の通例に則って第1カッコを用 いました。

(3)《サックス・・・》・〔コンラッド・・・〕 → 削除

固有名詞や番地などは、それだけで"特別な言葉"ですから、敢えて強調のためのカギをつけるよ りもシンプルに処理して読み易さを優先しました。

— 【 例 2 】—

次の日、わたしは講義の後、図書館で宮沢賢治全集Ⅳを読みなおし、駅の近くの本屋で『スロ ーターハウス5』を買って読みながら帰った。

返事を書いた翌々日にまた、新沼さんから手紙が来た。返事を書くのが間にあわないくらい彼 は手紙をくれた。

~最近は髪の長い女のひとが多いですが、ショートカットの女性は清潔感があっていいと思い ます云々~

わたしはうれしくて、シャンプーを買うとき、いままでの『花王エッセンシャル』から『ウエ ラジェントルケ』に替えた。

~姉貴が東京に遊びにきたことがあった。渋谷で靴を買うというのでつきあった。店の人にサ イズは23.5と答えているのを聞いて、なぜか、ああ、姉貴も女性なんだなあ。と妙に感慨深 いものがあった。あれはなぜなんだろうか云々~

(1)『スローターハウス5』 → 二重カギ

原本で二重カギが使われている書名や、雑誌・新聞の名称などには二重カギを用いるのが通例です。 書名なのか作品名なのかわからないような場合には、原本に合せて点訳してよいと思います。

(2)『花王エッセンシャル』・『ウエラ・・・』 → 省略

原文では特定の商品名であることからカギでくくってあるのでしょうが、例文の内容からは「例ー 1」の(3)と同様に考え、敢えてカギの処理をしませんでした。

(3)~最近は・・・・・云々~ → 「波線」を「棒線」に置き換える

例文のような表記は最近の傾向だと見受けますが、従来なら波線は棒線で書かれるところのように 考えます。そこで、点字でも波線を棒線に置き換えましたが、第1カギを用いることも可能です。尚、 棒線をカギやカッコに置き換えて点訳することは可能ですが、その逆(カギやカッコ類を線類に置き 換える)ことはできません。

※囲み記号と同じようにして棒線を用いる場合、開き部分が行末にきたり、閉じ部分が行頭にくる のは好ましくありませんが、「行末処理はソフトにおまかせ」という申し合わせに準じ、チェックは 第2校正者に委ねてください。

— 【 例 3 】——

政治局員は大使に解読した電文のコピーを渡した。四番目の言葉に傍線が引いてある。 『次回の・司法・評議会・会合の・場所・急げば・当方で・手配・可能・都合良き・日時の・希 望・知らせよ・その他は・前回・通り。 発信人 ポリス』

『貴殿の・綿密な・旅行・計画書・受領・妹君の・飛行機・無事・アンカレッジ・経由・当地 に・到着・旅行中・紛失した・パスポート・お金・回収・安心・乞う。スイスの・ホテルに・一 週間・滞在中・銀行に・おもむき・頭取に・直接・預金の・条件の・交渉する・予定。 発信人 ボリス」

『妹君は・今回の・旅行中・ロシアの・法律家達との・友好親善を・希望・新しい・パスポー ト・おり次第・地中海の・船の・手配と・乗員を・人選す。詳細・決定後・スイスから・妹君が ・即刻・連絡す。ロシアの・法律本・入手・出来たら・図書館用に・購入を・されたし。 発信 人 ボリス』

<わたしはとんだマヌケになるところだったよ> と、大使は思い込んだ。

(1)『次回の・司法・評議会・会合の・・・・』

→ 「次回の・司法・評議会・〈会合の〉・・・」 二重カギを第1カギに、傍線部分は第1指示符

推察するに、二重カギの中は暗号文のようです。カギの中の言葉に付けられた傍線は暗号解読に不 可欠な記号ですから削除するわけにはいきません。上記のような処理をしたのは、傍線や傍点などは 第1指示符で囲むのが基本だからです。

(2)〈わたしは・・・・・だったよ〉 → (わたしは・・・・・だったよ) 第1カッコ 「例ー1」の(2)と同様の処理方法です。

#### —— 【 例 4 】 ——

「だって、お金はくれても"心"を下さっていないんですもの。男の人は大体、下半分だけ動い て行って、"心"は家に残してあるという人が多いけれど、あの人は自分でもはっきりそのこと を口に出して云っているんですもの。"心"をくれない人に、女だけが"心"まで捧げる必要は ありませんでしょう? ですから私は私で"心"をくれる人を探していますのよ」 「でも"心"をくれるような人は、"お金"はくれないかもしれないよ。というよりあげたくて も"お金"を持っていない人しか"心"はくれないんじゃないかな?」 「私もそう思っていますわ」 「それでも"心"の方がほしいんですか」 「いまのところはね。だから、ずっとあなたが来るのを心待ちにしていましたのよ」

"心"・"お金"のコーテーションを全部削除しても文章を読む上で支障はなさそうです。強調の 意味でカギを用いるのであれば、第1カギ(第1カギの中では二重カギ)または第2カギ等を用いま す。この例文のように同じ語が頻繁に出てくる場合、その都度カギが付してあると読者にとっては煩 雑に感じます。最初の部分でのみ使用する方がよいでしょう。

## 点字製作・森さんの意見

点訳には大きく分けて二通りの考え方があります。

その1:内容(意味)に対応させて点訳する。

この方法では点訳者が原文の内容を解釈して記号の処理をするので、「必ずしも原本と同じ記号を 用いない」、「何種類にも書き分けられた記号を同一の記号で処理する」、「場合によっては削除す る」などの工夫が必要です。

その2:原文に用いてある記号に対応させて処理する、いわゆる原本忠実といわれる方法です。

※論文・レポート・機器類の説明書などの点訳で記号の用法をその通りに伝える必要がある時は 「その2」の方法で点訳することが望まれますが、文章の流れや雰囲気を重視する小説や詩歌などで は煩雑な記号の使用が読む楽しさを妨げることにもなりかねません。そこで、一般の書物では「シン プルな点訳が読み易くて、私の好みです。」と森さん。

報 告

# 英語点訳、中間報告

パソコン点訳とパソコン通信を組み合わせることにより、今までより早く、多くの資料を提供でき るようになりました。それでも、晴眼者が手にすることのできる数に比べるとまだまだ少なく、今後 とも質と量の拡大に積極的に取り組まなければなりません。漢字の読みをパソコンで検索できるよう にし、下調べの時間を短縮するのもその一環です。

今回、英語の図書を大量に提供できるシステムを研究しようと、OCRを利用しての点訳を試みて います。ただし、原本は、英語のみで書かれたもので、日本語が含まれていないものに限ります。

まず、原本をOCR(光学的読み取り装置)にかけます。OCRで読みとったままでは、原本を写 真にとったのと同じで、ただ文字が写っているだけにすぎません。この図書はどのようにレイアウト (段組なのか、写真や挿し絵が入っていないかなど)されているのかを調べ、最終的には一つ一つの 文字が何であるかを解析します。これで第一段階が終了。

次に解析した結果が、原本と相違ないか調べます。まずは、単純な単語の読み取り間違い、例えば 「l と I または 1 」と間違えていないか、あるいは、「 O と 0 」など見かけ上よく似た文字があ ります。これらを含め、単語をチェックするソフト、スペルチェッカーにかけます。指摘された単語 は原本と照らし合わせ正しくします。このようにしておおざっぱな篩にかけます。ただ、このままで は正確な校正とは言えません。墨字の原稿のままで、校正するか、あるいは点字に変更してから校正 するかの選択肢がありますが、英語の点字の校正ができる人が少ない現状では、この墨字の原稿の状 態で校正をします。

校正が終わった原稿は点字に変換しますが、その前に、変換後の点字のレイアウトを想像しながら 正しい点字になるように修正を加えます。例えば、「章」のセンタリングをそのままにしておくと、 とんでもないところ(余分な空白がはいる)から「章」が始まったりします。

いよいよ、点字への変換です。変換は2級点字を使うか、否かなど、かなり細かく設定ができます。 幸いなことに、変換によるミスはほとんどありません。気になるのは、読みやすいレイアウトになっ ているかですが、今回実験しているのは、後で手を加える必要の少ない図書を選び、問題点を洗い出 しているところです。

ノウハウを積み上げて行けばさらに難しい図書でもこなせるようになるはずです。その時は「点訳 ボランティアが必要なくなる日!」となるのでしょうか。いいえ、決してそうはなりません。まず、 日本語が入った図書、例えば参考書などでは正確には変換できません。ただ、英語だけで書かれた小 説など、レイアウトが比較的簡単な図書なら、かなり機械的に点訳することができます。その場合で も、目的は点字で触読すること。読みやすい点字でなければなりません。文字を読みとるのは機械に 任せて、人間はより読みやすいレイアウトなど、どうすればいい本になるかに力点が移って行くはず です。点訳者のセンスが問われる所です。

 $\mathcal{N}$ ソコン点訳説座(BE編)

## 編集画面の名称と表示切換

編集や修正に使う点字編集画面は、基本表示(点字で22行)のほかに、点字をひらがなやカタカナ、 アルファベットで表示したり、行間をあけて点字の下に墨訳を表示したり、見やすいように行間に罫 線を引くこともできます。

使用時の目的(点字以外にカナでも校正したい、点字と墨訳を同時に見たい・・・・)に応じて使い分け てください。使いやすい画面は人によって違います。自分にピッタリくる表示を探してみてください。 まず、画面の名称を説明します。

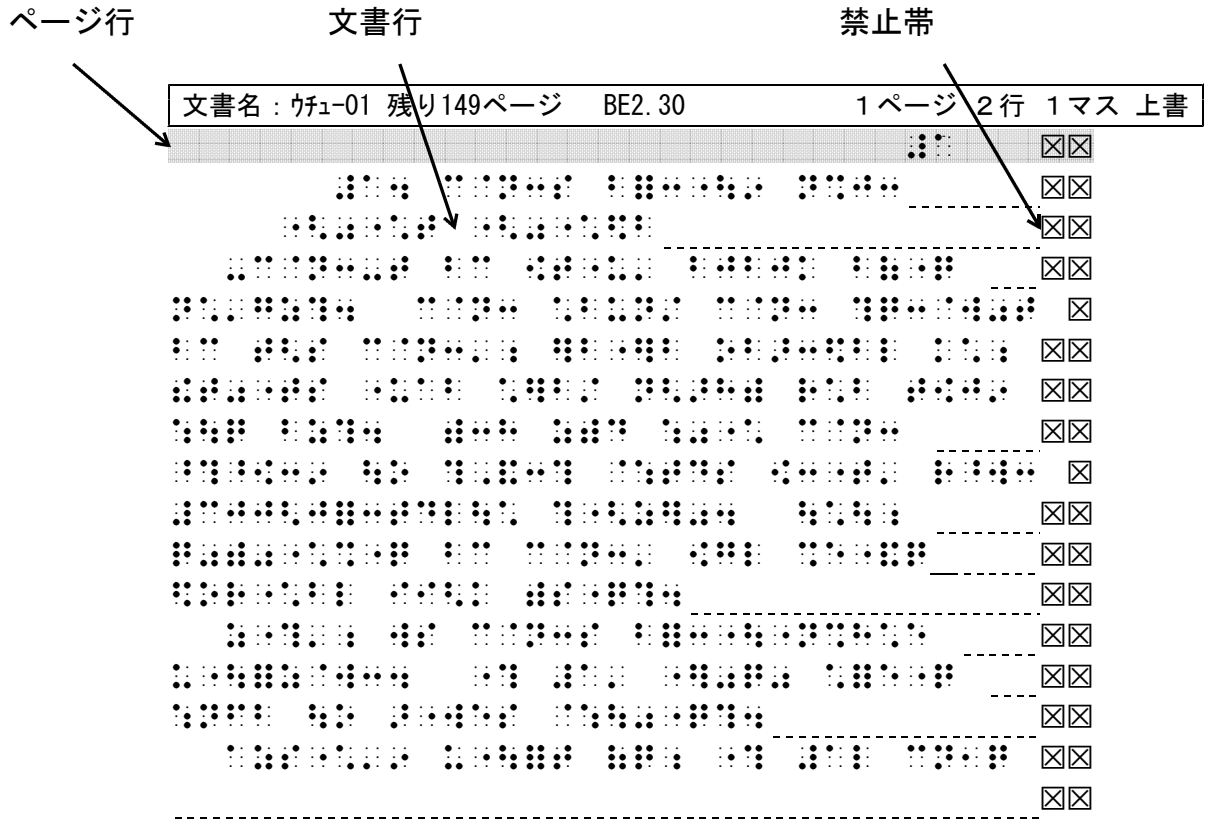

- ページ行と文書行・・・・BEでは1ページをページ行と文書行に分けています。各ページの第1行 目がページ行、2行目以降が文書行です。ページ行はページ番号を入れるための行で、 原本ページなども入力することができ、文書行とは切り離された行として扱われます。 前ページの最後の行が一杯に書かれると、その続きは自動的に次のページの文書行第1 行へ書かれます。画面右上のカーソル位置表示では、ページ行を第1行目、文書行の1 行目は第2行目としています。
- 禁止帯・・・行末の図図を禁止帯といい、行末処理を正しく行うために設けられた場所です。ここ に点字を書くことは「禁止」されています。スペース・改行マーク以外は入力できませ ん。入力の際にはプログラムで自動的に必要な処理を行っていますので、特に注意を払 う必要はありません。

## ◇ 表示切換

点字で表示されているものを「カタカナ」「ひらがな」「英字」の表示に切り換えることができま す。

[Shift]+[F11]を押すと(+は押しながらという意味)、カナ点字に対応する点字はカタカナで表示 されます。句点は「。」数符は「数」となり、記号類は点字のまま残ります。

もう一度 [Shift]+[F11]を押すと、カタカナがひらがなに変わります。再度押すとアルファベッ ト26文字に対応する点字が英字に変わります。更にもう一度押すと、再び点字表示に戻ります。 どの表示状態でも点字の入力や修正ができます。

〔点字 〕 → 〔カタカナ 〕 → 〔ひらがな 〕 → 〔英字 〕

例文の表示を変えてみると、次のようになります。

<カタカナ表示>

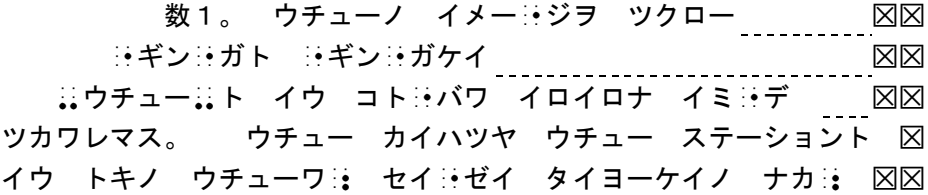

<ひらがな表示>

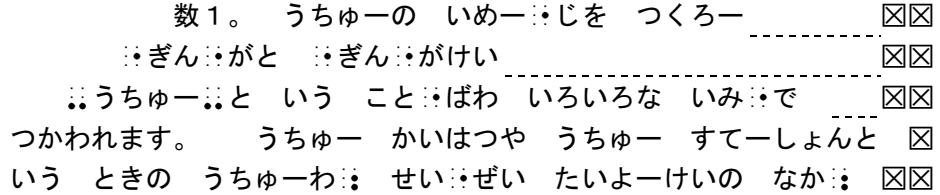

<英字表示>

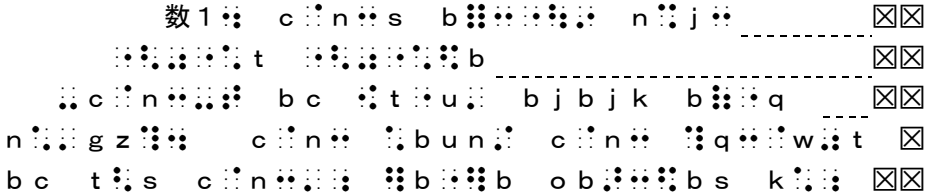

## ◇ 墨訳表示

[F4]を押すと、墨訳が表示されます。2級点字で入力した英文も、フルスペルで表示されます。 再び[F4]を押すと、点字編集画面に戻ります。但し、この墨訳表示では入力や修正はできません。

> 1。 ウチューノ イメージヲ ツクロー ギンガト ギンガケイ \_ウチュー\_ト イウ コトバワ イロイロナ イミデ ツカワレマス。 ウチュー カイハツヤ ウチュー ステーショント イウ トキノ ウチューワ、 セイゼイ タイヨーケイノ ナカ、

## ◇ 行間切換

[F5]を押すと、行間を広げることができ、1画面の表示行数は11行になります。再び[F5]を 押すと、元の行間隔に戻ります。

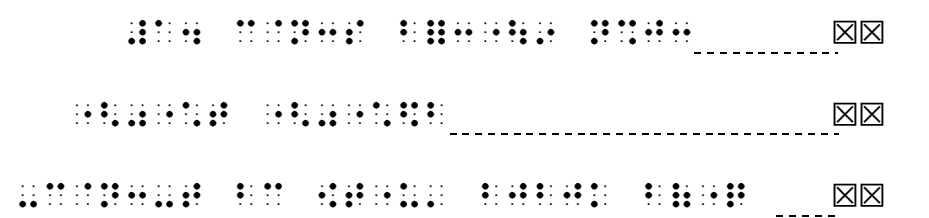

## ◇ 点字墨字両表示

行間を広げた状態で[F4]を押すと、点字の下段にその墨訳が表示されます。[F5]を押すと、墨 訳が消え、元の行間隔に戻ります。

> **HIGH UNIGH BHOGGG HIGH NEW** 1。 ウチューノ イメージヲ ツクロー :: ギンガト ギンガケイ AUSTRAL EN RESLETENT ERSE ME ウチュー ト イウ コトバワ イロイロナ イミデ

◇ 罫線

横の罫線を入れて、見やすくすることもできます。 [Shift]+[F5]を押すと、行間に白い線が表 示され、再び[Shift]+[F5]を押すと線が消えます。

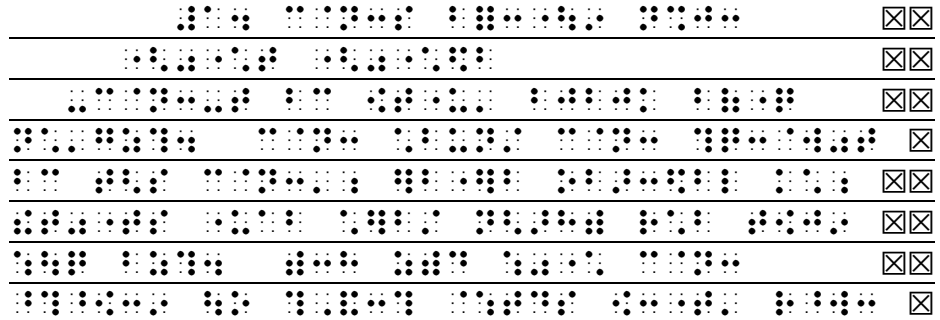

ファンクションキーの使い方

キーボードの上段にある[F1]~[F12]のキーをファンクションキーと呼びます。BEでは、これ らのキーにそれぞれ機能が割り付けられ、作業を効率的に進められるようになっています。

- 各キーは ① そのまま押す場合
	- ② [Shift]キーを押しながら押す場合
	- ③ [Ctrl]キーを押しながら押す場合
	- ④ [Shift]キーと[Ctrl]キーを押しながら押す場合

で、使い分けられるようになっています。

たとえば、そのまま[F6]を押せば、改ページ記号が挿入され、カーソルは次ページの文書行1行 目に移動します。また[Shift]+[F2]を押せば1行ずつ行削除ができます。

ファンクションキーを使ってできる操作は、次のとおりです。

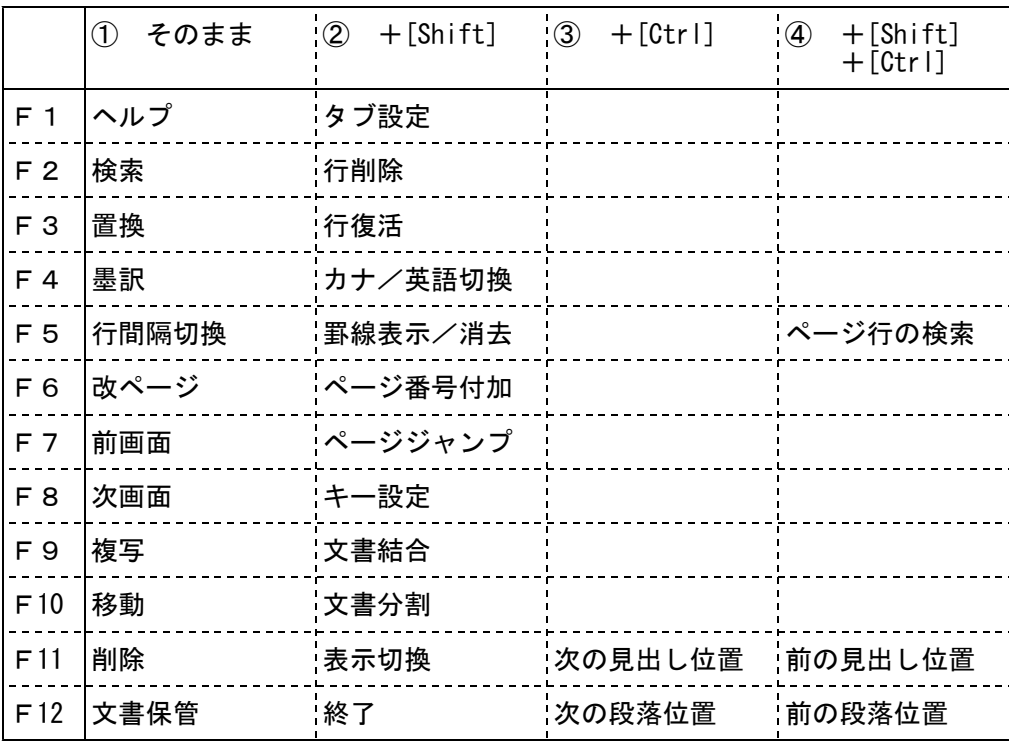

全部覚えるのはたいへんですから、表をパソコンの横に置く、シールに書いてキーボードに貼る、 ファンクションキーに合う紙の枠を作り機能を記入してキーの回りに置くなど、いろいろ工夫してみ てください。

もし、どのキーがどの役割をするのかわからなくなった時は、[F1]を押してください。ヘルプ の画面が出て、キーの機能が表示され、↓↑キーを押すとカーソルが移動して右側の枠内に詳細な説 明が表示されます。

[例]6:改ページにあわせると、次のような表示が出ます。

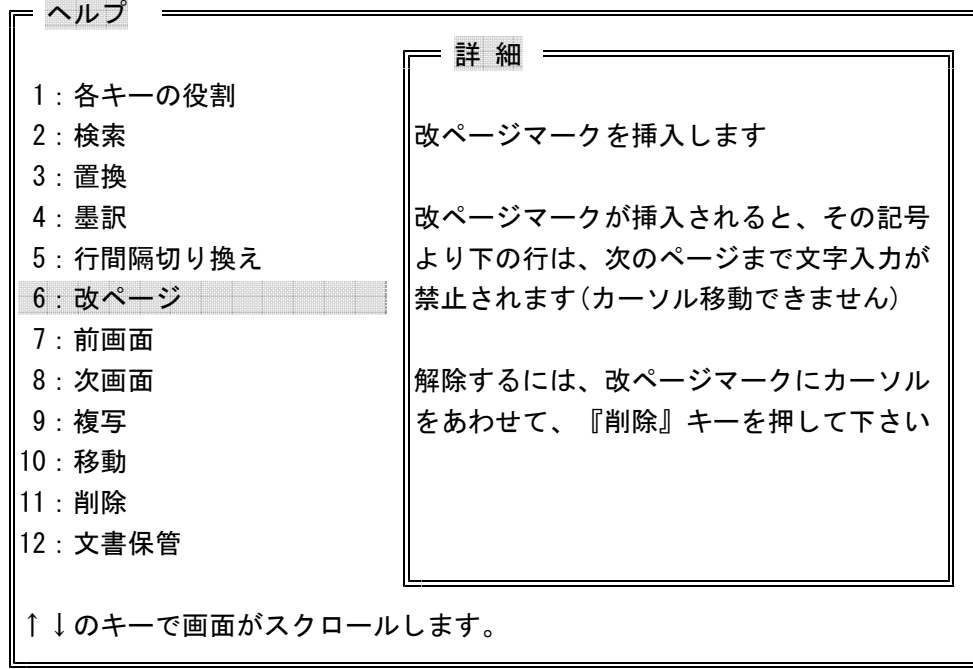

また、ヘルプ画面で、直接キーの役割を調べることができます。例えば、 [F1] でヘルプ画面を し、[Shift]+[F10]を押すと、このキーの役割である「文書結合」の説明が出てきます。

- <<コラム>> - - - - - - - - - - - - - - - パソコン点訳の注意点

パソコン点訳の最大の利点は、自由に修正・編集ができることです。入力ミスも入力洩れも、簡単 に修正できます。点字板やタイプライターでは入力漏れの修正によって行がずれ、数ページにわたっ て打ち直しになるような場合も、パソコンでは該当する部分のみを修正するだけで簡単に処理できま す。また、今後32マス22行という設定が変わっても、正しく入力されたデータであれば、書式を変更 するだけで対応できます。

しかし、正しい操作方法で入力されていないデータは、修正によってレイアウトが狂い、マスアケ や文字が違ってしまうことがあります。これでは、せっかくのパソコン点訳の意味が半減してしまい ます。

特に注意が必要なのは、改行キー、改頁キー、スペースキー、矢印キーの使い方です。

#### (1) マスアケは必ずスペースキーで! 矢印キーは絶対に×。

マスアケに矢印キーを使用すると、見た目にはスペースキーを使ったのと同じように見えますが、 修正するとデータが崩れます。

単語と単語の間ではあまり問題はありませんが、行末で矢印キーを使用すると、修正によって致命 的な欠陥が生じます。たとえば行末近くで次の単語が入らないのを見て、矢印キーを使って次行の行 頭までカーソルを送り、次の単語を打ち始めると、後で修正があって行送りが変わった場合に、前行 の単語と次行の単語が続いてしまうということになります。

[例]「銀河系の星の隙間を通して、我々は遥かな宇宙に浮かぶ銀河を見ています。」という文章 を上記の誤った方法(行末で矢印キーを使って次行行頭に移った)で入力すると、

 :: ::

「銀河系」を削除すると行送りが変わって、「われわれわはるかな」というおかしな単語が できてしまうのです。

**HAR HARR REARS DROBOTION MODEL X** ::

正しく「我々は」の後にマスあけのスペースを入れておくと、次のようになります。

 :: ::

#### (2) 改頁は必ず改頁キーで! 改行キーで送らない。

改ページキーを使わずに、いくつかの改行キーを使ってページ替えをすると、修正によって行が増 減した時に見出しが前ページの下方に移動するなど、レイアウト上の問題が発生します。

例えば、第一章が終わったので、改行キーを使ってページの最終行まで送り、次ページの先頭から 第2章を書き始めても、第一章を編集した結果、1行減れば第2章の頭が前ページの最終行にきてし まい、1行増えれば見出しはそのページの2行目にくることになります。改ページキーであればこの ような問題は生じません。

ページを改める際には、必ず改ページキー(F6)を使用してください。

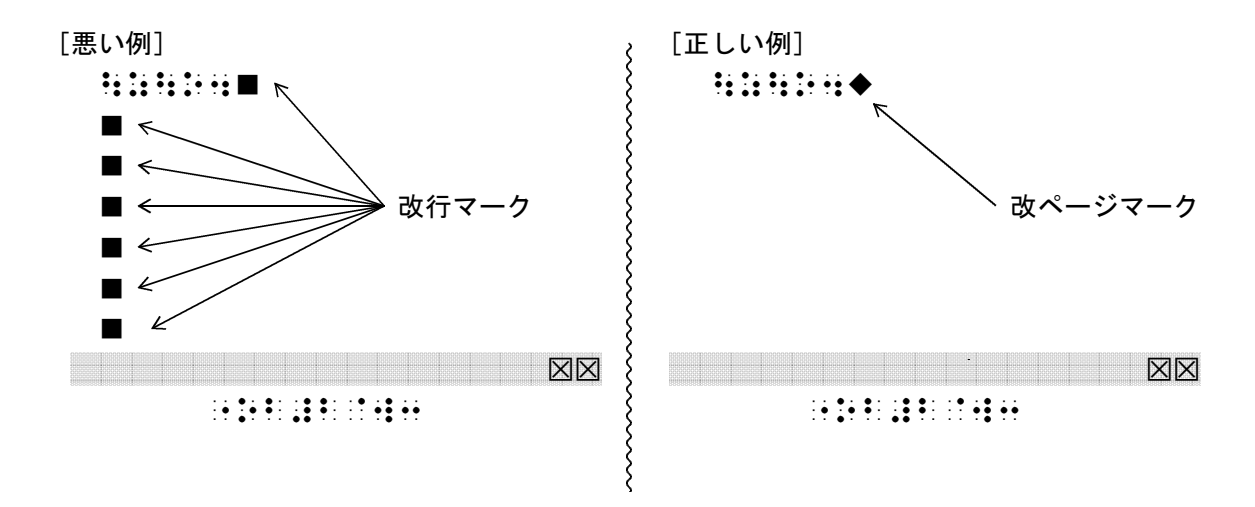

#### (3) 行末処理はパソコンにおまかせ!!

行末処理は「スペースにはさまれた一連の文字」単位で行われますから、行末には特に気を付けな くても、普通1マスまたは2マスのスペースか改行マークか改ページマークがあるはずです。行末に このどれかが入力されていないと、後で修正があって行末処理される際、行末の単語と行頭の単語が 1つになってしまったり、強制改行されていて次の単語が繰り上がってこなかったり、また読点が結 合によって外字符になり、日本語が英語に変わってしまったりします。

行末処理はパソコンのシステムにまかせ、人為的に改行キーや矢印キーや3マス以上のスペースキ ーでカーソルを移動させないよう、注意してください。

下記に誤った行末処理を挙げましたので、参考にしてください。

- ① 行末の単語の後ろにスペースが入っていない。 (次行に移るときに→キーを使ったケース)
	- 修正で行送りが変わると → 行末の単語と行頭の単語が1つになってしまう。 このコラムの(1)と同じなので、[例]省略

② 行末の単語の後ろに段落ではないのに、改行マークが入っている。

(次行に移るときに改行キーを使ったケース)

 ■:: LULL USUAR ULAN SERSIA BU BRUA | XX

修正で行送りが変わっても → 次の単語が繰り上がってこない。 ■ :: **MAND MORES WORK SERVICE BE SERVE NE** 

③ 行末の単語の後ろにスペースが余分に入っている。

(次行に移るときにスペースキーを使ったケース)

 :: **DUBLE USER: USER SERVICE BE URUBLE NN** 

修正で行送りが変わると → 次の単語との間に余分なスペースが入る。

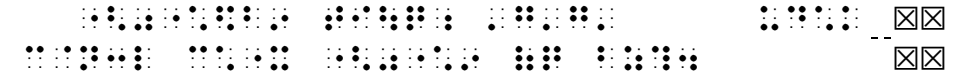

\*\*\*\*\*\*\*\*\*\*\*\*\*\*\*\*\*\*\*\*\*\*\*\*\*\*\*\*\*\*\*\*\*\*\*\*\*

今回は画面名称と表示切換、ファンクションキーについて掲載いたしました。今後、次のような内 容を予定しております。

挿入上書、複写移動削除、検索置換、ページ番号の付加削除変更、文書保管とバックアップ、文書 削除と文書名変更・・・・・。

ご希望やご質問等がございましたら、ぜひ3F「意見箱」へお寄せください。お待ちしております。

## 下調べ辞書 追加学 一〇 ニュース

ー操作方法は簡単です、ぜひ使って下さいー

登録件数(一般 20万件 人名 8万件)

- ▼1996年もいろんな方が亡くなられました。朝日新聞及び、日経新聞に報じら著名人の死亡記事から 人名の読みをすべて登録しました。1993年以来毎日、データを追加し、これで4年目に入ります。
- ▼1996年衆議院選挙当選者のデータが加わりました。今後も選挙があるごとに、データを追加してい きます。
- ▼現在声優のデータを整理中です。2月中頃には約2500名の声優の読み方を調べることが可能と なります。このデータはパソコンネットより入手したもので、現在活躍中の声優の殆どが含まれて います。ご利用下さい。
- ▼今年は人名の読みに、力を入れて行くつもりです。とりあえずの目標「10万件」は4月末には達 成できそうです。引き続き実際に役に立つデータベースへと成長すべく、がんばっていきます。

#### 全态学统项目

◇地名・その他の固有名詞 郡名/市区町村名/字名/山岳名/河川名 /外国名/漢字で書かれた外国(中国・朝 鮮・韓国を除く)都市名/寺院・仏閣名/ 駅名/酒の銘柄名 (商品名)

### ◇人名

法律家/戦国人名/落語家/漫画家/相撲 /声優/天皇/漢字で書かれた西洋人名/ 衆参議員/閣僚/大使名

◇その他

元号名/年中行事/役職名(江戸時代を中 心に)/漢方医学用語/植物名/動物名/ 昆虫名/鉱物名/四字熟語/馬術用語/競 馬用語/歴史用語/考古学用語/古墳・墳 墓名/遺跡名/暦/宗教用語/書名(日本 の古典) /古文書関係用語/落語の演題/ 歌舞伎の演題/演劇の演題

登録辞書(登録中も含む)

『大辞林』

- ☆『漢字ハンドブック』 『市町村名変遷辞典』地名情報資料室
- ☆『郵便番号簿』郵政省
- ☆『古文書難語辞典』
- ☆『日本の古典名著総解説』赤塚忠ほか
- ☆『古典落語事典』永田義直 『30万人よみ方書き方辞典』日外アリシェーツ
- ☆『人物ファイル '93』樺山紘一ほか
- ☆『戦国人名辞典』高松年一ほか
- ☆『知恵蔵'94』 朝日新聞社
- ☆『日本史用語の基礎知識』武光誠
- ☆『大江戸おもしろ役人役職読本』
- ☆『日本考古学小辞典』江坂輝彌ほか
- ☆『古墳辞典』小林三郎
- ☆『日本軍隊用語集』寺田近雄
- ☆『20万語よみ方書き方辞典』日外アリシェーツ 『法律用語辞典』内閣法制局
	- [☆印‥登録済み 無印…登録中]

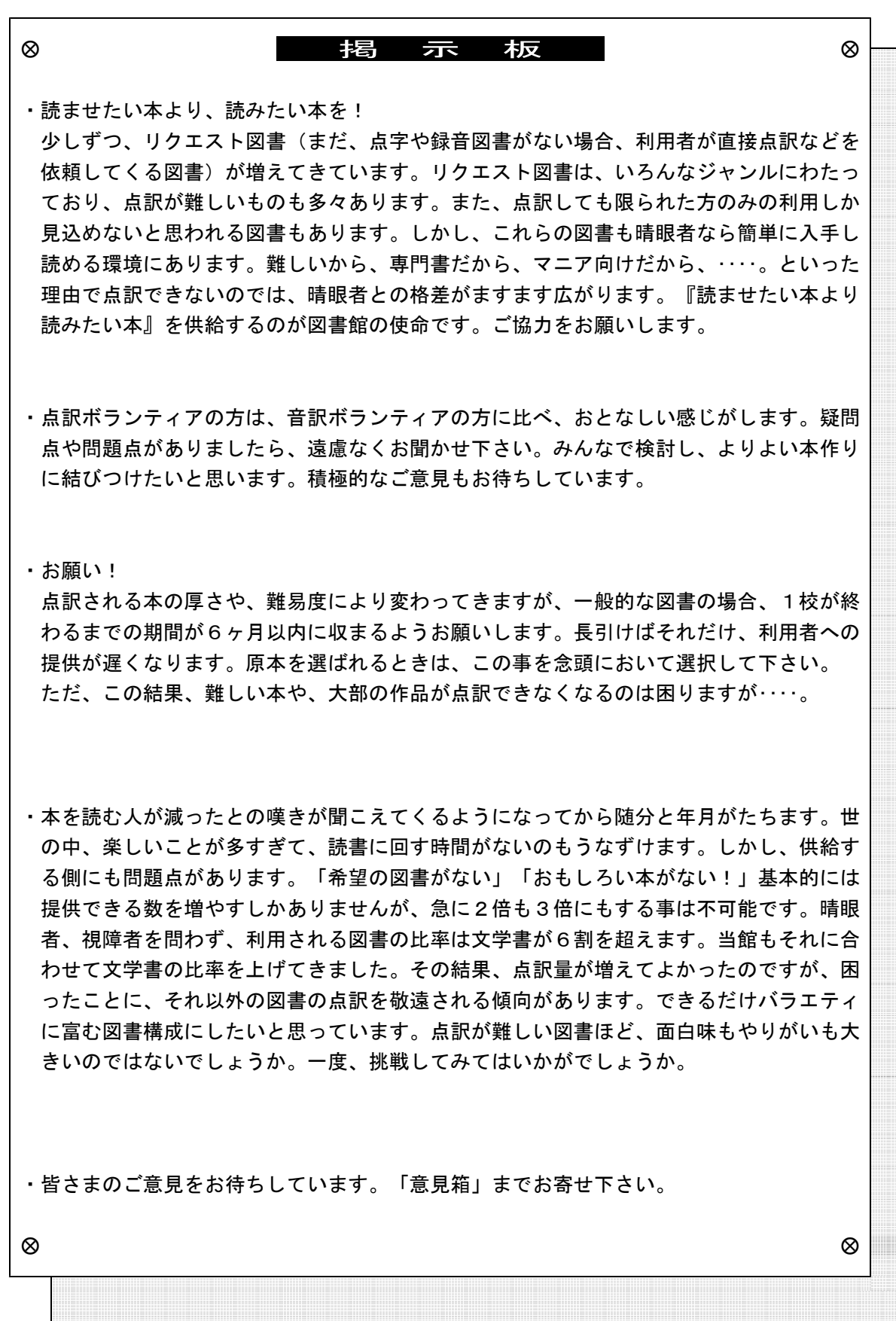